### Hilton Head Island Computer Club

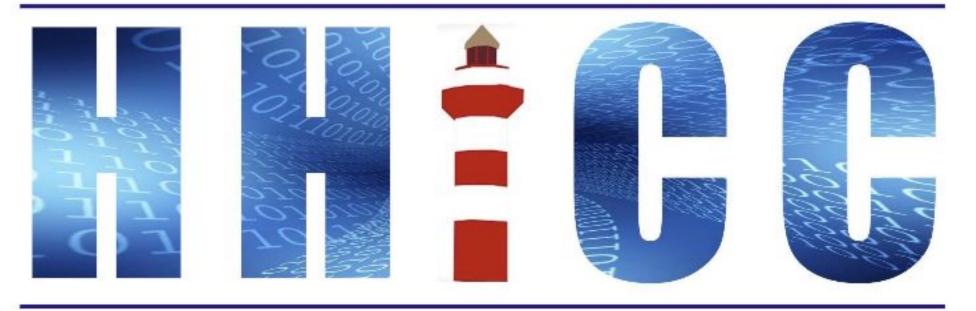

Members Helping Members Learn Technology Since 1989

#### **Zoom Protocols**

- Please mute yourself and keep muted during presentation.
- Please be sure to let us know who you are if your name isn't listed. We like to check everyone in.
- Please type any questions you have in the Chat window. Zoom controls at the bottom of your screen or on a tablet or phone, tap the screen first to get the menu to pop-up. Then click or press Chat and type your question.
- The state of the state of the s

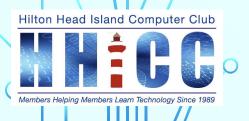

"Unlock the Power of Google ID for Easier Access and Collaboration"

# DO I HAVE ONE? DO I NEED ONE? WHAT DOES IT COVER/OFFER?

with Jolyn Bowler Monday, July10<sup>th</sup>, 2023

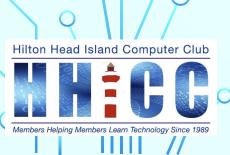

#### **USER IDS**

APPLE ~ MICROSOFT ~ GOOGLE How you access, update, and monitor your accounts

Most of our Members use at least two of these ID's

and many all three!

### **Apple ID**

Provides a seamless experience across Apple devices and services.

Enables secure transactions, including purchases from the App Store and digital media platforms like iTunes and Apple Books.

Offers additional features like Find My iPhone/iPad and Apple Pay

#### **Microsoft ID**

Asingle sign-on account used to access Microsoft services and products such as Windows and Office 365.

Enables users to synchronize settings, files, and preferences across multiple devices.

Allows users to collaborate and share files easily through platforms like OneDrive and SharePoint.

#### **GOOGLE ID**

A user account that allows access to Google services like Gmail, Google Drive, Google Maps, and YouTube.

Provides seamless integration with Android devices allowing users to sync their data and settings across multiple devices.

Supports a wide range of applications and services, including Google Assistant, Google Photos, and Google Calendar.

# ACCOUNT IDs Why do we need them?

An Apple ID, Microsoft account, or Google account is required to access certain features and services provided by these companies. Such features and services include Apple's iCloud, Microsoft's Office 365, and Google's Drive and much more.

With an Apple ID, Microsoft account, or Google account, you can store and access your files, documents, photos, music, and contacts from any device, as well as access other services such as online shopping, online gaming, and social media.

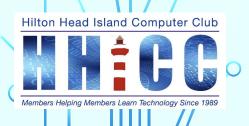

### GOOGLE ACCOUNT What is it?

Having these IDs, users can take full advantage of the features and services offered by each these companies, but why is having a Google Account important?

I have a Gmail account?
Then you have a Google Account.
Your Gmail address IS your Account ID.

However, you do not have to use a Gmail address to create a Google Account.

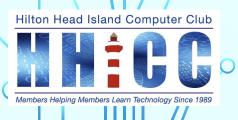

### GOOGLE ACCOUNT What services are included?

- It allows you to access multiple Google products and services with one secure sign-in.
- You can keep track of all your Google activity in one place.
- It allows you to easily share digital content with family, friends and colleagues.
- You can customize your Google experience with themes, backgrounds, and more.
- You can sync your contacts, calendar events and emails between devices.
- You can access Google Play, YouTube, and other services on multiple devices.
- You can keep your personal information safe and secure.
- You can manage and control your online presence across the web.
- You can protect your account with two-step verification.
- You can use Google now to get personalized information and recommendations.

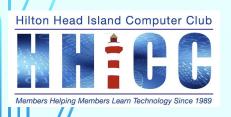

# GOOGLE ACCOUNT What do I need to sign up?

To sign up for a Google account, you will need to provide your name, email address, and a password. They will ask you your date of birth. You may also be asked to provide a phone number and/or recovery email address.

You can set up 2 Factor Authentication on your cell phone

Using an email address other than a Gmail address can be a VERY good option for your recovery email address.

Hilton Head Island Com WIRITE DOWN THE INFORMATION YOU WILL USE TO SIGN UP!

# WRITE IT DOWN!

# WRITE DOWN YOUR SIGN-UP INFORMATION!

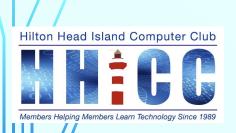

# GOOGLE ACCOUNT A couple of things to know...

- You can create a Gmail account/Google account and have a Gmail address.
- You can use an existing email address from another service (Not Hargray): Outlook; Yahoo Mail; ProtonMail; AOL Mail; iCloud Mail or something else.

A bit of history...
Google Search was introduced in 1998.
Google Mail (Gmail) was introduced in 2004.
Google Photos was introduced in 2015.

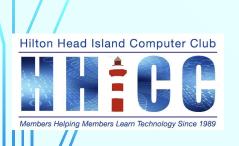

### GOOGLE ACCOUNT How do I sign up?

To sign up for a Google account,

- go to the Google homepage (www.google.com) and click on the blue "Sign In" button at the top right of the page.
- Then click on the blue "Create account" button to start the process.
- Follow the on-screen instructions to create your account.

Here is the Google Account Creation Support page.

https://support.google.com/accounts/answer/27441?hl=en#:~:text=Tip%3A%20YouterClub.u%20don't%20need,Click%20Create%20account.

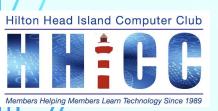

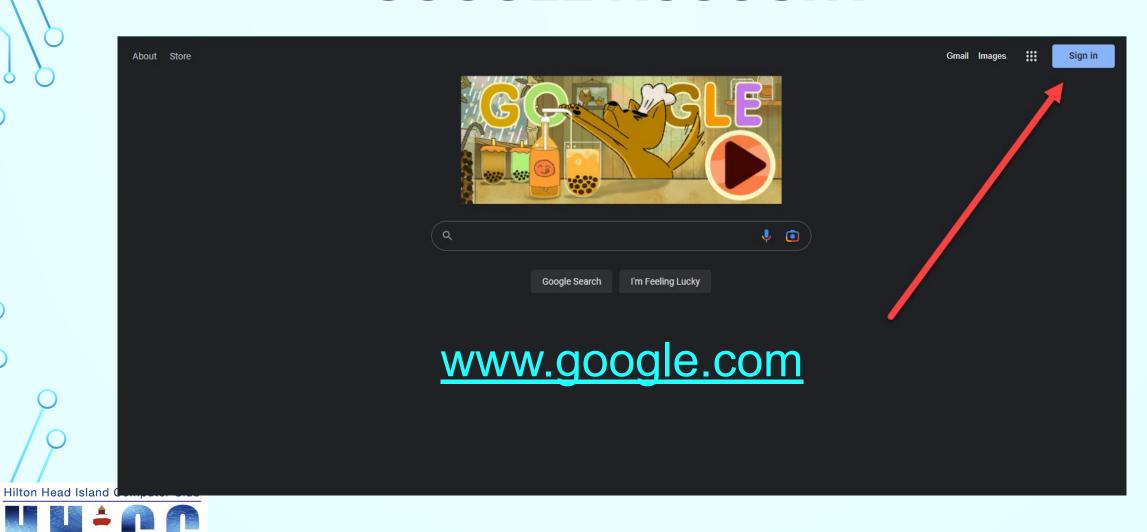

Members Helping Members Learn Technology Since 1989

| Sign in Use your Google Account  Email or phone orgot email?  lot your computer? Use a private browsing window h. Learn more |            |
|----------------------------------------------------------------------------------------------------|------------|
| Email or phone  orgot email?  lot your computer? Use a private browsing windov                                               | ***        |
| orgot email?<br>lot your computer? Use a private browsing windov                                                             |            |
| lot your computer? Use a private browsing windov                                                                             |            |
|                                                                                                    |            |
|                                                                                                    | ow to sign |
| Create account                                                                                                    | Next       |
|                                                                                                    |            |

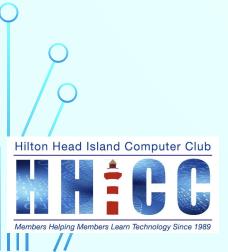

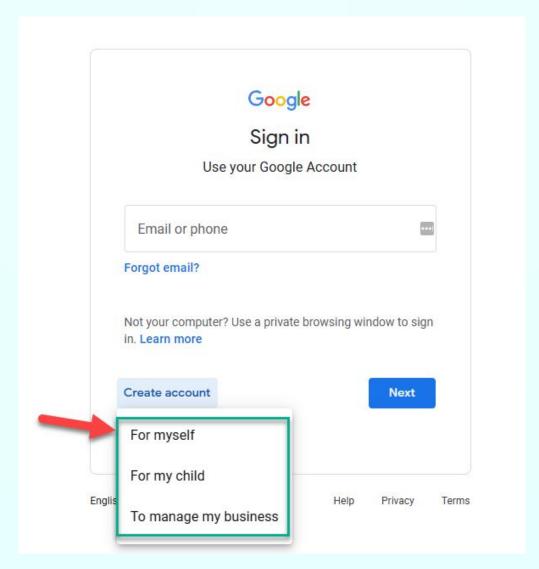

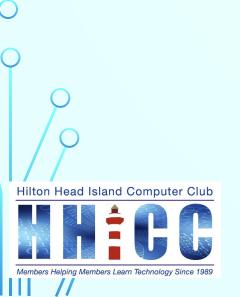

| First name           | ▲ Last r               | ame              |       |                                             |
|----------------------|------------------------|------------------|-------|---------------------------------------------|
| Username             |                        | @gmail           | l.com |                                             |
| You can use letters, |                        | 2.5              |       |                                             |
| Use my current e     | mail address inst      | ead              |       | <b>6 2 9</b>                                |
| Password             | Confin                 | m                | (1)   |                                             |
|                      | cters with a mix of le | tters, numbers 8 | Š.    | One account. All of Google working for you. |
| symbols              |                        |                  |       | working for you.                            |

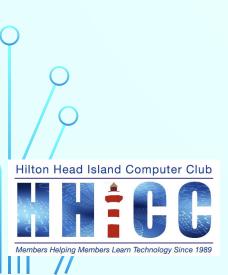

# GOOGLE ACCOUNT Two types of accounts with Google.

**Google One** is a consumer-facing cloud storage and subscription service that provides access to extra storage, automatic phone backup, and access to Google experts. It also offers access to Google Play credits, discounts on hotels and other products, and other benefits.

**Google Workspace** (formerly G Suite) is a collection of cloud-based collaboration and productivity tools like Docs, Sheets, and Slides. It includes professional email, online storage, video meetings, and other tools for teams. It's meant for businesses and organizations, and it has additional features like analytics and advanced security.

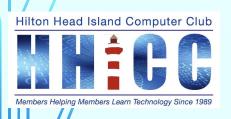

### GOOGLE ACCOUNT Google One

With a Google One account, you get access to extra storage space on Google Drive, Gmail, and Google Photos, as well as access to experts for personalized help with your Google products. You also get access to exclusive deals on hotels, flights, and more. Plus, you get access to Google Play credits and Google Store discounts.

Google One pricing varies depending on the storage plan you select. Plans range from \$1.99 per month for 100GB of storage to \$9.99 per month for 2TB of storage.

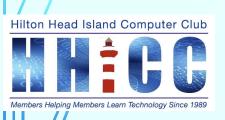

# GOOGLE ACCOUNT Google Workspace Individual vs Business

The main difference between Workspace for Individual and Workspace for Business is that the Business plan offers additional storage, advanced security features, and enhanced admin controls. It also comes with 24/7 support, whereas the Individual plan does not.

Google Workspace (formerly G Suite) pricing starts at \$6 per user, per month for the Basic plan, and \$12 per user, per month for the Business plan.

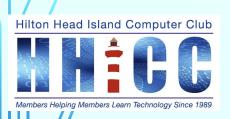

#### Here are some of the services Google Offers

**Gmail** 

Google Ads

Google Analytics

Google Arts & Culture

Google Assistant

Google Calendar

Google Chat

Google Chrome

Google Cloud Platform

Google

Docs/Sheets/Slides

Google Drive

Google Duo

- now Google Meet

Google Earth

Google Fi

Google Flights

Google Hangouts

- now Google Chat

Google Images

Google Keep

Google Maps

Google Meet

Google My Business

Google News

Google Pay

Google Photos

Google Play

Google Search

Google Spaces

Google Translate

Google Voice

YouTube

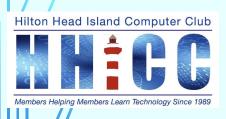

### GOOGLE ACCOUNT Other information

YOUR Google Account <a href="https://myaccount.google.com/">https://myaccount.google.com/</a>

Google Support <a href="https://support.google.com/">https://support.google.com/</a>

List of Google products
<a href="https://en.wikipedia.org/wiki/List">https://en.wikipedia.org/wiki/List</a> of Google products

Google on Wikipedia
<a href="https://en.wikipedia.org/wiki/Google">https://en.wikipedia.org/wiki/Google</a>

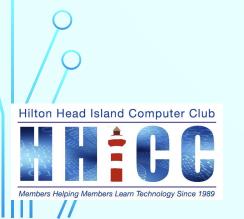

#### All of Google, working for you...

Sign into your Google Account and get the most out of all the Google services you use. Your account helps you do more by personalizing your Google experience and offering easy access to your most important information from anywhere.

#### Helps you

When you're signed in, all of the Google services you use work together seamlessly to offer help with everyday tasks like syncing your Gmail with your Google Calendar and Google Maps to make sure you're always on top of your schedule.

#### **Built for you**

No matter which device or Google service you're using, your account gives you a consistent experience you can customize and manage at any time.

#### **Protects you**

Your Google Account is protected by industry-leading security that automatically helps detect and block threats before they ever reach you.

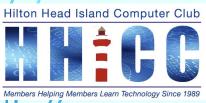

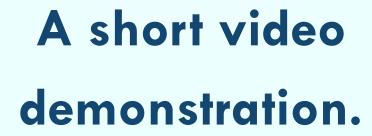

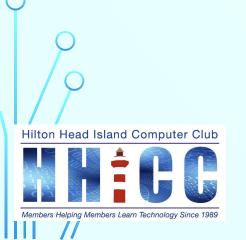

# Q&A

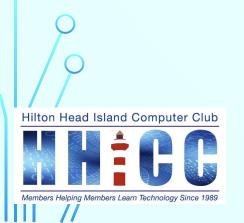

If you have any questions or would like help in setting up and understanding your Google Account, please let me know.

Jolyn Bowler, Resource Center Director 843-683-3639 <u>jolyn.bowler@gmail.com</u>

I am at the HHICC Resource Center (843-842-4475) on Monday mornings from 10:00 am to 1:00 pm

Call, email, text or drop in.

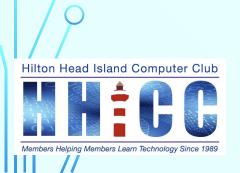